# **@SKILLPRESS**

Come creare correttamente un file per la stampa di:

## FOGLI FUSTELLATI

Per ulteriori dubbi puoi contattarci tramite mail o chiamando un nostro operatore.

#### • FORMATO DEL FILE

Invia sempre il tuo file in formato PDF in scala 1:1 (non protetto da password).

#### • MARGINI E ABBONDANZA - FILE DI STAMPA

Imposta il file delle misure indicate nell'ordine e aggiungi, alla voce "pagina al vivo" almeno 2 mm su ogni lato, per creare le abbondanze. È preferibile lasciare 5 mm di spazio tra elementi grafici importanti (testi, immagini o loghi) e il segno di taglio. Ti consigliamo di fare in modo che elementi grafici e immagini che arrivano fino al bordo del formato desiderato si estendano nell'area di abbondanza e di centrare la grafica all'interno del foglio.

#### NELLA SECONDA PAGINA DI QUESTO FILE TROVI UNO SCHEMA CHE TI AIUTERÀ A CAPIRE SE IL FILE È IMPOSTATO CORRETTAMENTE.

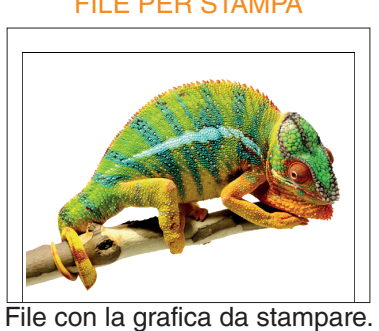

Ricorda di lasciare almeno 2 mm di abbondanza tutto attorno.

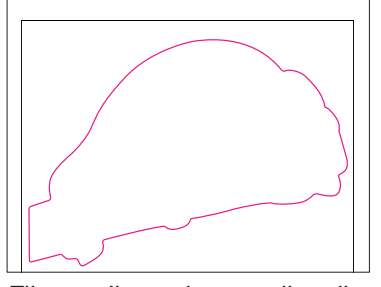

File con il tracciato per il taglio, in **magenta 100%.**

#### FILE PER STAMPA FILE PER TAGLIO FILE PER LA NOBILITAZIONE

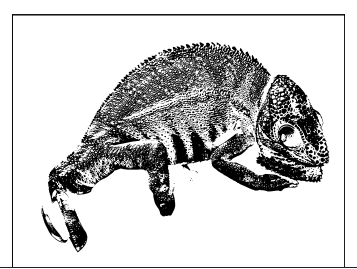

File con il tracciato per la nobilitazione, in **nero 100%**. Deve avere le stesse dimensioni del file di stampa.

#### • FILE PER NOBILITAZIONI

Il file per le nobilitazioni deve avere la stessa misura del file di stampa e deve essere perfettamente sovrapponiblie. Deve contendere solamente la parte su cui va effettuata la lavorazione in tinta piatta (es: nero o magenta 100%).

N.B.: nel file per LAMINAZIONE 3D E VERNICIATURA 3D le grafiche non possono essere al vivo. Lascia almeno 1mm tra il tracciato e il margine di taglio.

#### • FILE DI TRACCIATO

Se scegli la forma personalizzata dovrai caricare anche il file della fustella nell'apposito spazio. Questo file dovrà essere della stessa misura del file di stampa ma dovrà contenere soltanto il tracciato lungo il quale verrà eseguito il taglio. Il tracciato deve essere chiuso e in magenta 100%.

Non creare tracciati troppo complessi o troppo vicino ai margini dell'immagine: in questi casi non possiamo garantire la riuscita ottimale e precisa del taglio.

Abbiamo già preparato noi dei tracciati, guarda se tra quelli c'è quello che stai cercando!

#### • TEMPLATE - indicativi di come creare il file, adattalo alle misure che ti servono

Scarica il template, aprilo con un programma di grafica e usalo come base per impostare correttamente la tua etichetta. Cambia le misure per adattarle alle tue esigenza ma mantieni le impostazioni dei margini e del taglio. Cancella tutte le linee guida presenti e salva il file in PDF con le abbondanze (pagina al vivo) e con la spunta su "segni di taglio".

Controlla che i segni di taglio siano in colore nero registrazione.

#### • I COLORI

I file e le immagini in RGB o con colori PANTONE saranno convertite in automatico in CMYK con profilo colore FOGRA39. Per avere un'idea più chiara di come sarà il risultato finale consigliamo di convertire il documento in quadricromia prima di esportarlo.

Se sono presenti sfumature o trasparenze ti consigliamo di rasterizzare le immagini in modo da evitare spiacevoli effetti di ombreggiatura.

#### • FONT

La misura minima riproducibile del carattere è di 6 pt, al di sotto di questa non garantiamo la perfetta lettura. Le font dovranno essere incorporate nel pdf o convertite in curve/tracciati. Il nostro sistema, in caso di errore, proverà a incorporare le font cercando una corrispondenza di nome su un database predefinito. Nel caso non venisse trovato il nome identico, lo sostituisce con il nome più simile, questo potrebbe comportare piccole variazioni nella visualizzazione.

Con i PDF di ultima generazione (1.6 e 1.7) la funzione di incorporare le font viene sempre attivata automaticamente. Nelle versioni più vecchie di Adobe PDF bisogna prestare attenzione che la funzione "incorpora font" sia attivata.

#### • INFORMAZIONI AGGIUNTIVE

I tracciati vettoriali devono essere almeno di 0,25 pt. Non posizionare cornici e passpartout troppo vicini ai margini per evitare imprecisioni dovute alle tolleranze di taglio.

Controlla che nel tuo file non siano presenti oggetti o testi in sovrastampa.

#### • COME NOMINARE I FILE

Nominare i file possibilmente senza spazi (con trattino "-" al posto dello spazio) e soprattutto senza ":" "," "/" accenti e altri caratteri non consentiti.

### CONTROLLA CHE IL FILE SIA IMPOSTATO CORRETTAMENTE

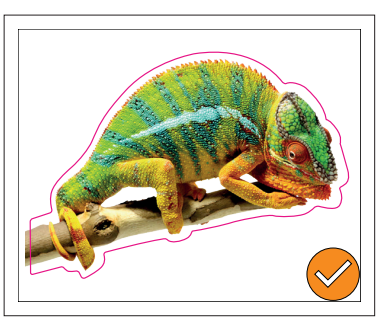

FILE CORRETTI

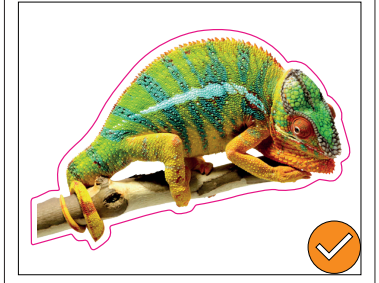

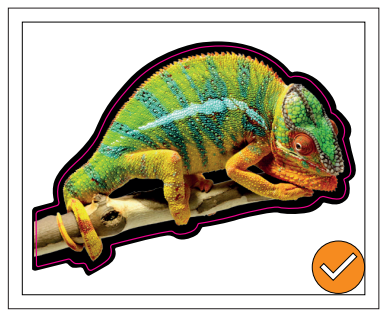

In tutti e tre i casi le abbonzanze, i margini e la forma del tracciato rispettano le caratteristiche richieste.

#### FILE ERRATI

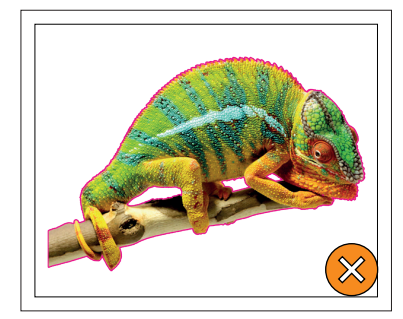

Tracciato troppo complesso e troppo vicino all'immagine.

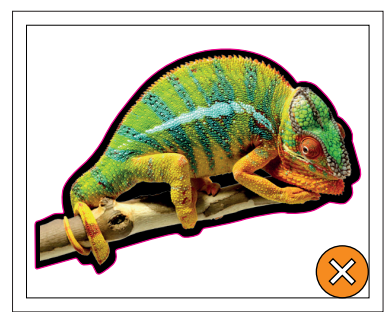

Mancanza di abbondanze attorno all'immagine.